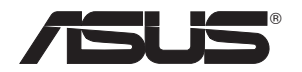

# **USB-N66 Adattatore Wireless-N Dual-Band** (Per Reti Wireless 802.11a/b/g/n)

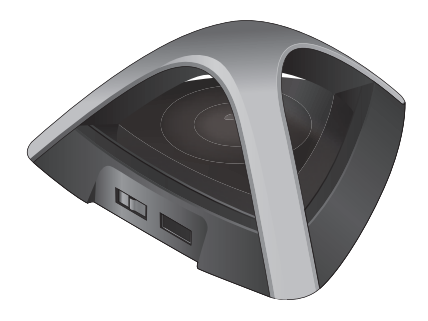

# **Manuale Utente**

I7253

Prima Edizione Marzo 2012

# **Copyright © 2012 ASUSTeK Computer Inc. Tutti i Diritti Riservati.**

Alcuna parte di questo manuale, compresi i prodotti e i software in esso descritti, può essere riprodotta,trasmessa, trascritta, archiviata in un sistema di recupero o tradotta in alcuna lingua, in alcuna forma e in alcun modo, fatta eccezione per la documentazione conservata dall' acquirente a scopi di backup, senza l'espressa autorizzazione scritta di ASUSTeK COMPUTER INC. ("ASUS").

L'assistenza o la garanzia del prodotto non sarà valida nei seguenti casi: (1) il prodotto è stato riparato, modificato o alterato, salvo che tale riparazione,modifica o alterazione non sia autorizzata per iscritto da ASUS; o (2) il numero di serie del prodotto manchi o sia stato reso illeggibile.

ASUS FORNISCE QUESTO MANUALE "COSI' COM'E'", SENZA GARANZIA DI ALCUN TIPO, ESPLICITA O IMPLICITA, INCLUDENDO SENZA LIMITAZIONE LE GARANZIE O CONDIZIONI IMPLICITE DI COMMERCIABILITA' O IDONEITA' A UN PARTICOLARE SCOPO. IN NESSUN CASO ASUS, I SUOI DIRIGENTI, FUNZIONARI, IMPIEGATI O DISTRIBUTORI SONO RESPONSABILI PER QUALSIASI DANNO INDIRETTO, PARTICOLARE, ACCIDENTALE O CONSEGUENTE (COMPRESI DANNI DERIVANTI DA PERDITA DI PROFITTO, PERDITA DI CONTRATTI,PERDITA D'USO O DI DATI, INTERRUZIONE DELL' ATTIVITA' E SIMILI), ANCHE SE ASUS E' STATA AVVISATA DELLA POSSIBILITA' CHE TALI DANNI SI POSSANO VERIFICARE IN SEGUITO A QUALSIASI DIFETTO O ERRORE NEL PRESENTE MANUALE O NEL PRODOTTO.

LE SPECIFICHE E LE INFORMAZIONI CONTENUTE IN QUESTO MANUALE SONO FORNITE A SOLO USO INFORMATIVO E SONO SOGGETTE A CAMBIAMENTI IN QUALSIASI MOMENTO, SENZA PREAVVISO, E NON POSSONO ESSERE INTERPRETATE COME UN IMPEGNO DA PARTE DI ASUS. ASUS NON SI ASSUME ALCUNA RESPONSABILITA' E NON SI FA CARICO DI NESSUN ERRORE O INESATTEZZA CHE POSSA COMPARIRE IN QUESTO MANUALE, COMPRESI I PRODOTTI E I SOFTWARE CONTENUTI AL SUO INTERNO.

I prodotti e nomi delle aziende che compaiono in questo manuale possono o meno essere marchi registrati o diritti d'autore delle rispettive aziende, e sono usati solo a scopo identificativo o illustrativo a beneficio dell'utente, senza alcuna intenzione di violazione dei diritti di alcuno.

# **Sommario**

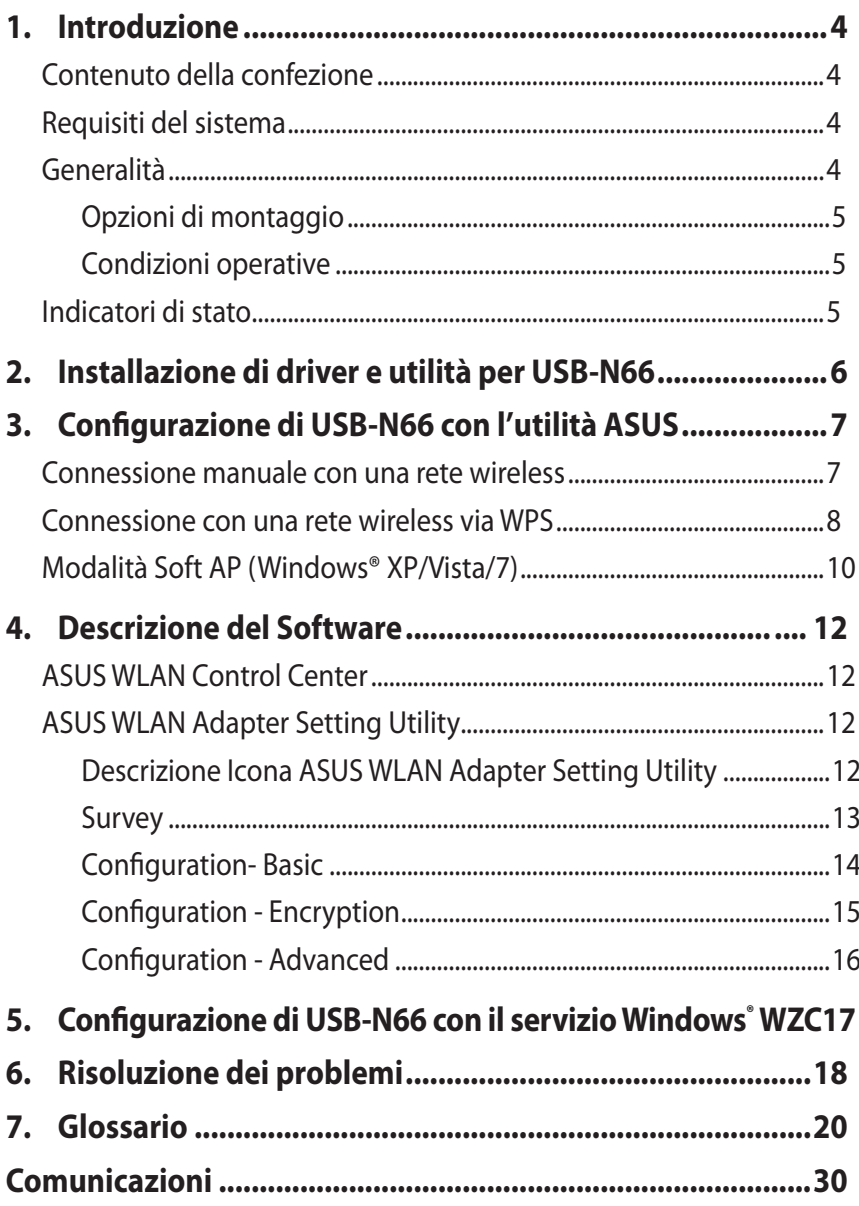

# <span id="page-3-0"></span>**1. Introduzione**

# **Contenuto della confezione**

- 
- $\Box$  Guida rapida x1  $\Box$  Cavo USB x1

 $\Box$  CD di supporto x1

 $\Box$  ASUS USB-N66 x1  $\Box$  Certificato di garanzia x1

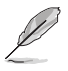

**NOTA:** in caso di articoli danneggiati o mancanti, contattare il rivenditore.

# **Requisiti del sistema**

Prima di utilizzare l'adattatore WLAN USB-N66, verificare che il sistema soddisfi i seguenti requisiti:

- Windows<sup>®</sup> XP/Vista/7 • Memoria di sistema da 512MB o
- Porta USB 2.0
- Unità ottica

# **Generalità**

superiore

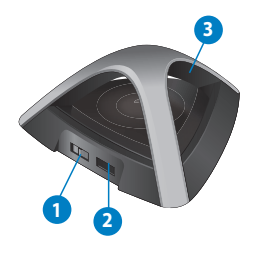

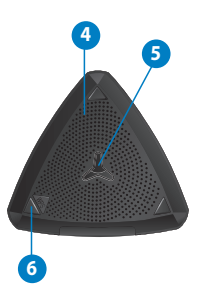

- 1) Interruttore di alimentazione Standard/HIgh (spostare l'interruttore a sinistra o a destra per utilizzare alternativamente una delle due modalità)
- 2) Porta USB
- 3) Indicatore LED
- 4) Fori di aerazione
- 5) Foro per il montaggio
- 6) Pulsante WPS

# <span id="page-4-0"></span>**Opzioni di montaggio**

Dopo essere stato prelevato dalla confezione, ASUS USB-N66 è stato progettato per essere posto su di una superficie piana rialzata, come un armadietto per documenti o una mensola. Il dispositivo può anche essere adattato al montaggio su parete o soffitto.

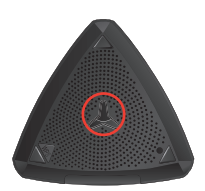

- 1. Individuare il gancio per il montaggio, sul lato inferiore del dispositivo.
- 2. Segnare la posizione del foro su una superficie piana.
- 3. Inserire una vite, sino a quando non resta esposta solo per 1/4''.
- 4. Fissare il gancio di USB-N66 alla vite.

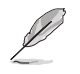

### **NOTE:**

- Se USB-N66 non è ben fissato o troppo allentato, regolare di nuovo la vite.
- La vite non è compresa nella confezione di USB-N66.

# **Condizioni operative**

- 1. Temperatura di funzionamento: 0˚C ~ 40˚C
- 2. Temperatura di conservazione: -10˚C ~ 70˚C
- 3. Umidità: 5% ~ 90% (senza-condensa)

# **Indicatori di stato**

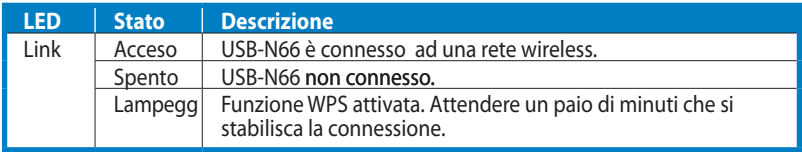

## **Attivazione WPS (solo per il sistema operativo Windows® )**

Per attivare la funzione WPS, premere il pulsante WPS su USB-N66 o selezionare **Use the WPS button** nell'interfaccia web di USB-N66.

# <span id="page-5-0"></span>**2. Installazione di driver e utilità per USB-N66**

**IMPORTANTE:** prima di installare driver e utilità dal CD di Supporto, collegare ASUS USB-N66 al computer.

#### **Per installare driver e utilità per ASUS USB-N66:**

1. Inserire il CD di Supporto nell'unità ottica. Se nel computer è attivata la funzione di esecuzione automatica, appare la relativa schermata.

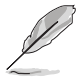

**NOTA:** se nel computer non è attivata la funzione di esecuzione automatica,per eseguire il CD di supporto, cliccare due volte su SETUP. EXE dalla directory root.

2. Dalla schermata di esecuzione automatica, selezionare la lingua e cliccare **Install Utilities/Driver**.

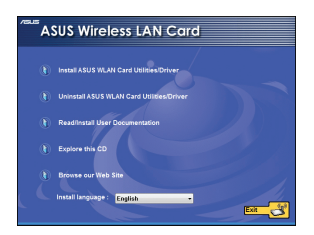

3. Appare la schermata **InstallShield Wizard**. Premere **Next** per continuare.

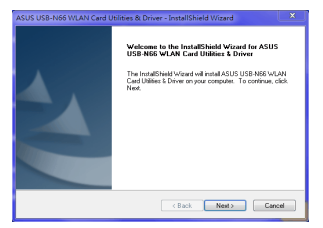

4. Selezionare **Use ASUS WLAN Utilities**.

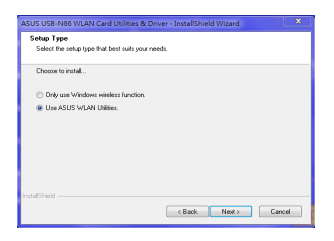

5. Premere **Install** per avviare l' installazione.

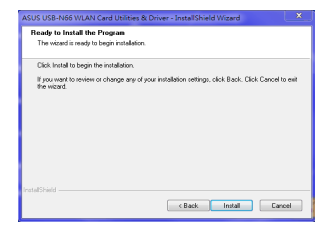

<span id="page-6-0"></span>6. Al termine, premere **Finish**.

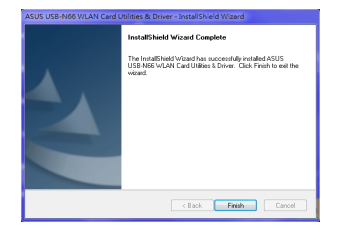

# **3. Configurazione di USB-N66 con l'utilità ASUS**

# **Connessione manuale con una rete wireless**

**Per collegare manualmente USB-N66 ad una stazione (mod. Ad Hoc):**

1. Conil tasto di destra del mouse, cliccare sull'icona ASUS WLAN Adapter Setting Utility in area di notifica di Windows˚, quindi selezionare **Wireless Setting**.

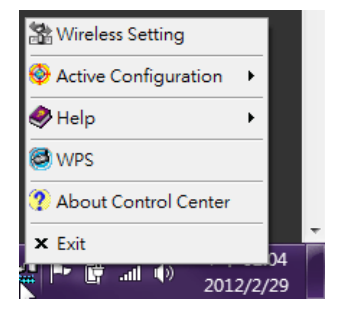

2. Cliccare su su **Survey > Search per avviare la ricerca di reti wireless. Selezionare** un Access Point (AP) dall'elenco delle reti disponibili, quindi premere **Connect**.

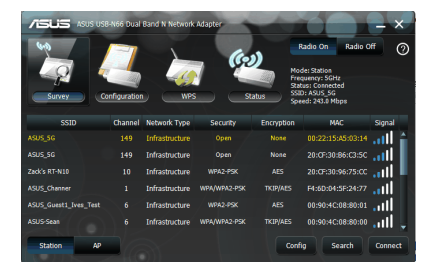

<span id="page-7-0"></span>3. Se nell'AP o nella stazione è attivata una protezione, applicare alla scheda WLAN le stesse impostazioni di protezione dell'AP o della stazione. Premere **Save**.

La configurazione è completata. La pagina **Status** mostra informazioni quali lo stato dell'associazione, la velocità di trasferimento dati e lo stato del segnale.

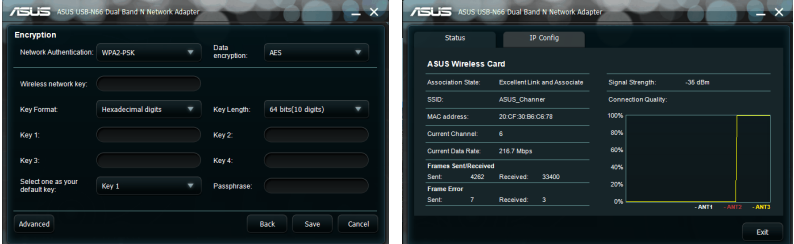

# **Connessione con una rete wireless via WPS**

ASUS USB-N66 supporta la funzione WPS, che consente di configurare con facilità una rete wireless protetta.

**IMPORTANTE:** assicurarsi che l'AP o la stazione con cui ci si intende collegare supporti la funzione WPS.

#### **Per collegare USB-N66 ad un AP abilitato WPS tramite il pulsante WPS:**

quindi premere **Next**. 1. Cliccare sulla scheda **WPS**.

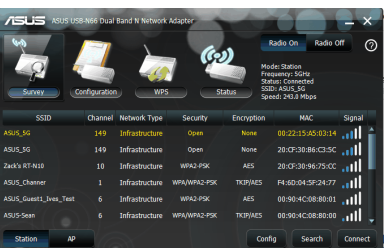

2. Selezionare **Use the WPS button**,

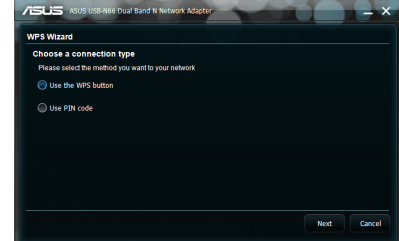

- 3. Per stabilire una connessione wireless, premere il pulsante WPS sull'AP o stazione.
- 4. Premere Premere **Finish**.

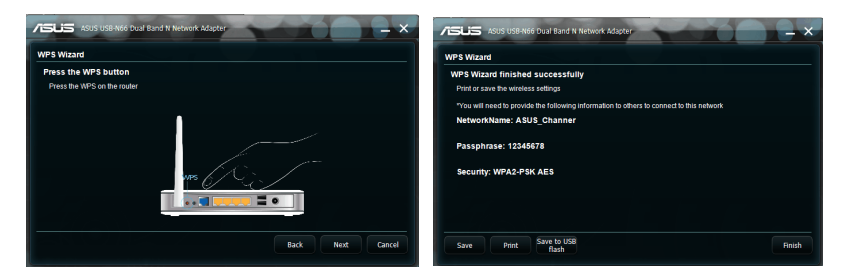

**Per collegare USB-N66 ad una stazione o AP abilitato WPS tramite il codice PIN:**

- 
- 1. Selezionare **Use PIN code**. 2. Digitare il codice PIN a otto cifre dell'AP e poi premere **Next**.

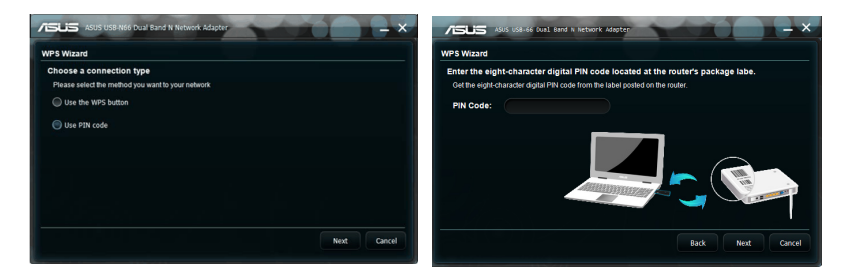

3. Premere **Finish**.

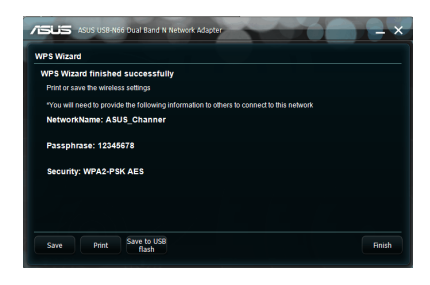

# <span id="page-9-0"></span>**Modalità Soft AP (Windows® XP/Vista/7)**

ASUS USB-N66 supporta la funzione Soft AP. In questa modalità, USB-N66 funziona da AP virtuale.

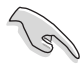

**IMPORTANTE**: prima di configurare la modalità Soft AP, collegare il computer host ad una rete cablata per fornire accesso a internet ai client wireless.

#### **Per passare in modalità Soft AP:**

1. Cliccare su **AP** per passare in modalità Soft AP. La figura di destra indica che l'adattatore WLAN ha effettuato la conversione in modalità Soft AP.

La scheda **General** mostra i client wireless che tentano di collegarsi a USB-N66 in modalità Soft AP.

2. Cliccare sulla scheda **General** e poi su **ICS (Internet Connection Sharing).** La tabella **Available Networks** mostra le reti disponibili per l'accesso a internet in modalità  $S$ oft AP.

Selezionare una rete (stazione) dall'elenco delle reti disponibili, quindi premere **Apply**.

La figura indica che è stata stabilita la condivisione della connessione a internet, denominata anche ICS (Internet connection Sharing).

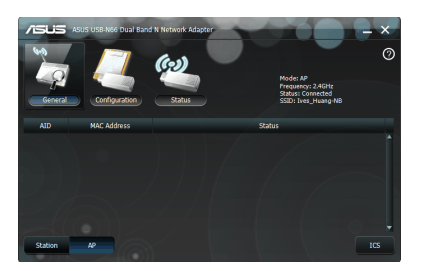

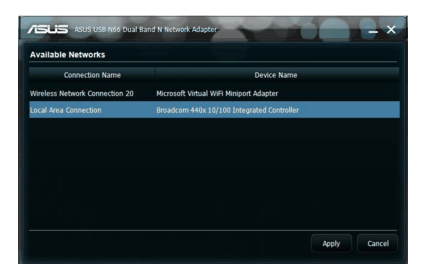

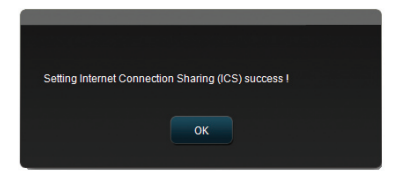

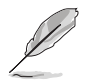

**NOTA:** in modalità Soft AP, l'icona ASUS WLAN Adapter Setting Utility e che compare in area di notifica, diventa e.

In modalità Soft AP, è possibile limitare i client wireless che si associano con USB-N66 tramite la funzione del controllo di accesso. A questo fine, cliccare su **Configuration** > **Edit Config** > **Wireless Mode**.

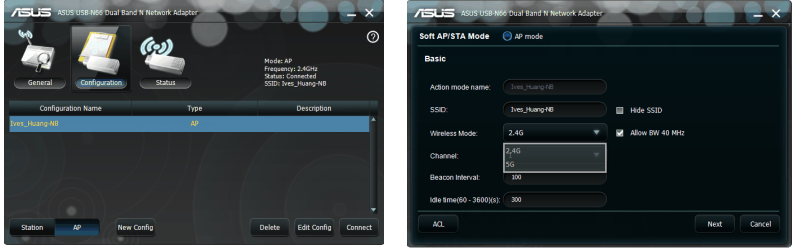

Per limitare i client wireless che si associano con l'adattatore WLAN tramite la funzione del controllo di accesso, cliccare su **Configuration** > **Edit Config** > **ACL**.

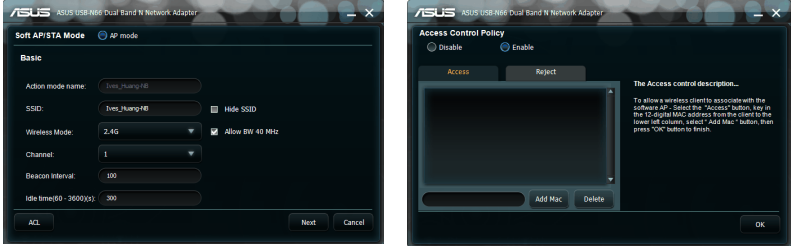

Per disattivare la funzione del controllo di accesso, selezionare **Disable** nella pagina **Access Control Policy**, quindi premere **OK**.

#### **Per consentire l'associazione di un client wireless con USB-N66:**

- 1. Selezionare **Enable** nella pagina **Access Control Policy**, quindi cliccare sulla scheda **Access**.
- 2. Inserire il MAC address del client, quindi cliccare su **Add MAC**.
- 3. Premere **OK**.

Soltanto i client wireless nell'elenco "Accept" possono associarsi con USB-N66.

#### **Per impedire ad un client wireless di effettuare l'associazione l'adattatore WLAN:**

- 1. Selezionare **Enable** alla pagina **Access Control Policy**, quindi cliccare sulla scheda **Reject**.
- 2. Inserire il MAC address del client, quindi cliccare su **Add MAC**.
- 3. Premere **OK**.

I client wireless dell'elenco "Reject" non possono associarsi con USB-N66.

# <span id="page-11-0"></span>**4. Descrizione del Software**

# **ASUS WLAN Control Center**

ASUS WLAN Control Center contiene ASUS WLAN Card Setting Utility (modalità Station) e ASUS Wireless Access Point Utility (Soft AP mode) per facilitare la configurazione della scheda WLAN.

# **ASUS WLAN Adapter Setting Utility**

ASUS WLAN Adapter Setting Utility offre un'interfaccia semplice e intuitiva per la configurazione delle connessioni wireless. Questa sezione illustra i pulsanti, i campi e le opzioni di configurazione dell'interfaccia utente.

#### Per attivare la scheda WLAN, cliccare **Start > All Programs > ASUS Utility > USB-N66 WLAN Adapter Utilities > ASUS USB-N66 WLAN Control Center**.

Nella modalità predefinita Station, l'icona ASUS WLAN Adapter Setting Utility cambia come mostrato nella figura a destra.

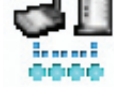

# **Descrizione Icona ASUS WLAN Adapter Setting Utility**

Cliccare sull'icona ASUS WLAN Adapter Setting Utility in area di notifica per visualizzare le seguenti opzioni:

- **Wireless Settings -** Avvia ASUS WLAN Adapter Setting Utility.
- **Activate Configuration -** Attiva un profilo predefinito.
- **Help -** Apre il file Guida.
- **WPS -** Avvia il programma di configurazione guidata WPS.
- **About Control Center -** Mostra la versione di Control Center.
- **Exit Control Center -** Chiude ASUS WLAN Control Center.

Con il tasto di sinistra del mouse, cliccare sull'icona ASUS WLAN Adapter Setting Utility, in area di notifica, per visualizzare le seguenti opzioni:

- **Wireless Radio On -** Attiva il segnale wireless.
- **Wireless Radio Off -** Disattiva il segnale wireless.
- **Search & Connect -** Mostra le reti wireless disponibili.

Cliccare due volte sull'icona per avviare ASUS WLAN Adapter Setting utility.

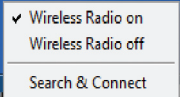

<span id="page-12-0"></span>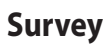

Mostra lo stato della connessione.

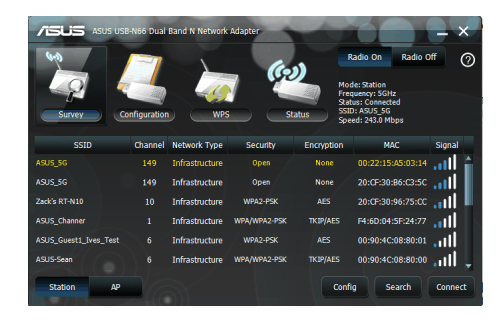

- **• SSID -** mostra il nome della rete con cui la scheda di rete wireless sta per stabilire la connessione.
- **• MACAddress -** indica l'indirizzo hardware della scheda WLAN. Il MAC Address rappresenta un codice assegnato in modo univoco ai dispositivi di rete, composto da sei gruppi di cifre esadecimali (da 0 a 9 e dalla lettera A alla lettera F) separati dai due punti; per es. 00:E0:18:F0:05:C0.
- **Channel -** mostra il canale della rete wireless.
- **• Current Data Rate -** indica la velocità di trasmissione dati.
- **• Network Type -** visualizza il tipo di rete, ad es. infrastruttura.
- **Security** indica la modalità crittografica delle reti wireless.
- **• Search-** elenca le reti wireless con cui USB-N66 tenta la connessione.

# <span id="page-13-0"></span>**Configuration- Basic**

- **• Tipo di rete**
	- **• Infrastructure -** Selezionare la modalità Infrastruttura per stabilire la connessione con un punto di accesso.
	- **• Ad Hoc -** Selezionare la modalità Ad Hoc per comunicare con una stazione. Una rete Ad

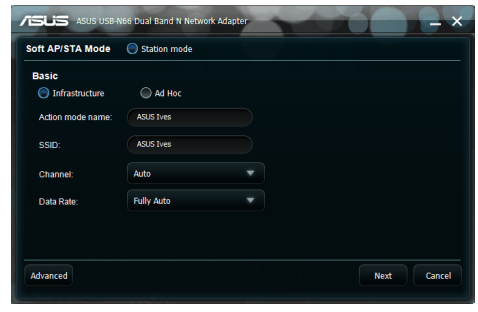

Hoc si crea facilmente, senza alcuna precedente preparazione.

- **• Action mode name & Network Name (SSID)** Digitare o selezionare dall'elenco a discesa l'SSID dell'AP o stazione con cui effettuare la connessione. L'SSID deve contenere max. 32 caratteri validi, sensibili alle maiuscole.
- **• Channel -** Selezionare un canale radio per la scheda WLAN. In modalità Infrastruttura, l'adattatore WLAN seleziona automaticamente il canale corretto necessario per comunicare con un AP. In questo caso, nel campo compare la voce Auto. In modalità Ad Hoc, è invece possibile selezionare il canale manualmente. Gli adattatori WLAN nella stessa rete possono comunicare se possiedono le stesse impostazioni canale.

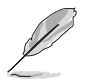

#### **Note:**

- Per quanto riguarda la banda 2.4GHz, i canali radio disponibili dipendono dalle normative in vigore nei vari paesi. Negli Stati Uniti (FCC) e in Canada (IC) sono supportati i canali da 1 a 11. In Europa (ETSI), invece, si supportano i canali da 1 a 13, mentre in Giappone (MKK) il supporto è offerto per i canali da 1 a 14.
- Per quanto riguarda la banda 5GHz, i canali radio variano in base ai paesi. Per approfondimenti, consultare la normativa locale.
- **• Data Rate - Data Rate Fully Auto:** L'adattatore WLAN regola automatcamente la velocità di trasmissione sul valore più idoneo.
- **Advanced -** Apre la pagina Advanced. Nella maggior parte dei casi, non è necessario modificare i valori predefiniti.
- **• Next -** Apre la pagina Encryption.
- **• Cancel -** Annulla le impostazioni e ritorna alla pagina **Configuration**.

# <span id="page-14-0"></span>**Configuration - Encryption**

La pagina Encryption consente di configurare le impostazioni di crittografia per l'adattatore WLAN. Per mantenere la riservatezza dei dati in un ambiente wireless, IEEE 802.11 specifica un algoritmo WEP (Wired Equivalent Privacy), che offre la medesima sicurezza di trasmissione di una rete cablata. Tale algoritmo utilizza le chiavi per codificare i pacchetti dei

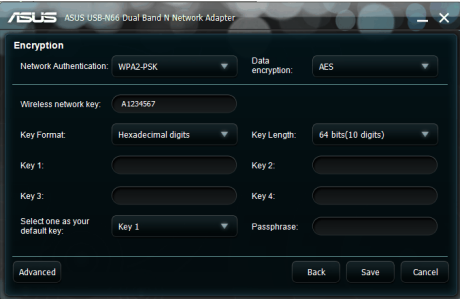

dati inviati e decodificare i pacchetti dei dati ricevuti. Il processo crittografico rende indecifrabili i bit dei frame per impedirne la rivelazione ad altri. WPA (Wi-Fi Protected Access) è un sistema di protezione migliorato per 802.11, che permette di codificare i dati trasmessi su ond e radio. Il sistema WPA è stato sviluppato per superare le debolezze del protocollo WEP.

- **• Network Authentication -** Imposta l'autenticazione dell'adattatore WLAN. Le opzioni sono le seguenti:
	- **Open -** Imposta le operazioni di rete in modalità Sistema Aperto, disattivando la protezione di rete derivante dall'autenticazione, oppure utilizza la crittografia WEP.
	- **Shared -** Imposta le operazioni di rete in modalità Chiave Condivisa, che utilizza la crittografia WEP per la protezione di rete.
	- **WPA-Personal/WPA2-Personal -** Per l'autenticazione in modalità Infrastruttura, si utilizza la chiave pre-condivisa WPA/WPA2.
	- **WPA/WPA2-Enterprise/WEP 802.1X -** Imposta il metodo di autenticazione in modalità Infrastruttura (è necessario aggiungere un server RADIUS per confermare l'identità dell'utente). In ambiente RADIUS, sono supportati due protocolli EAP (Extensible Authentication Protocol): PEAP e TLS/Smart Card.
- **• Data Encryption -** Codifica i dati, prima di effettuarne la trasmissione. In modalità di autenticazione Open e Shared, le opzioni sono Disabled e WEP.
	- **Disabled -** Disattiva la protezione crittografica per l'adattatore WLAN.
	- **WEP -** Con la selezione di questa opzione, il cursore compare nel campo della chiave 1. Inserire 10 cifre esadecimali (0~9, a~f, and A~F) per una crittografia a 64-bit.

Nelle modalità di autenticazione WPA-PSK e WPA-Personal e WPA2-Personal, le opzioni sono le seguenti: Temporal Key Integrity Protocol (TKIP) e Advanced Encryption Standard (AES).

- **TKIP** Genera dinamicamente chiavi univoche per la crittografia di pacchetti dati.
- **AES** Offre una maggiore protezione ed aumenta la complessità della crittografia wireless.

<span id="page-15-0"></span>Si tratta di un metodo crittografico simmetrico a blocchi a 128-bit, che funziona simultaneamente su più livelli di rete.

**Wireless Network Key -** Questa opzione diventa configurabile quando si seleziona la modalità di autenticazione WPA-Personal. Digitare in questo campo da 8 a 63 caratteri alfanumerici.

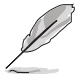

**Nota:** i caratteri possono essere anche rappresentati da 64 cifre esadecimali.

- **• Wireless Network Key (WEP) -** Questa opzione diventa configurabile quando si seleziona WEP nel campo dedicato alla crittografia dati. La chiave WEP a 64-bit utilizza 5 caratteri ASCII (10 cifre esadecimali). La chiave WEP a 128-bit utilizza 13 caratteri ASCII (26 cifre esadecimali).
	- **Key Format** Permette di selezionare il formato della chiave.
	- **Passphrase -** Ouesto campo genera le chiavi WEP (Chiave 1 Chiave 4). The passphrase può essere rappresentata da una frase o da una sequenza di caratteri alfanumerici.
	- **• Key Length -** Consente di selezionare la lunghezza delle chiavi. Nella crittografia a 64bit, ciascuna chiave è composta da 10 cifre esadecimali o da 5 caratteri ASCII. Nella crittografia a 128bit, ciascuna chiave è composta da 26 cifre esadecimali o da 13 caratteri ASCII.
	- **• Select one as your Default Key -** Permette di selezionare una delle quattro chiavi WEP come chiave predefinita.

# **Configuration - Advanced**

Questa pagina si rivolge ad utenti esperti per la configurazione di ulteriori parametri dell'adattatore WLAN. E' consigliabile, comunque, mantenere i valori predefiniti.

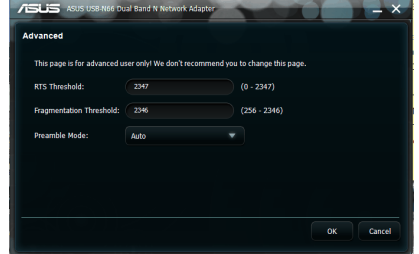

**• RTS Threshold (Soglia RTS)**

**(0-2347) -** La funzione RTS/CTS (Request to Send/Clear to Send) è utilizzata per minimizzare le collisioni fra stazioni wireless. Con l'attivazione di RTS/CTS, l'apparecchio si astiene dall'inviare un frame di dati fino a quando non è completato un altro handshake RTS/CTS. Impostare la soglia per una specifica dimensione dei pacchetti, in modo da attivare RTS/CTS. Si consiglia il valore predefinito (2347).

**• Fragmentation Threshold (Soglia di Frammentazione) (256-2346)** La frammentazione è utilizzata per suddividere i frame 802.11 in parti più piccole (frammenti), inviate separatamente a destinazione. Per attivare la frammentazione, impostare la soglia per una specifica dimensione dei pacchetti. In caso di un eccessivo numero di collisioni sulla WLAN, provare con differenti valori di frammentazione, in modo da incrementare l'affidabilità delle trasmissioni di frame. Per un normale utilizzo, si consiglia il valore predefinito (2346).

**Preamble Mode** - Selezionare la modalità preambolo: Auto (predefinita), Long (Lungo) o Short (Breve).

# <span id="page-16-0"></span>**5. Configurazione di USB-N66 con il servizio Windows® WZC**

**Per collegare USB-N66 ad una rete wireless con il servizio Windows® WZC:**

1. Con il tasto di sinistra del mouse, cliccare sull'icona ASUS WLAN Control Center,in area di notifica, quindi premere **Exit**. ASUS WLAN Control Center sarà disattivato.

Cliccare poi su **Windows Wireless** per usufruire del servizio.

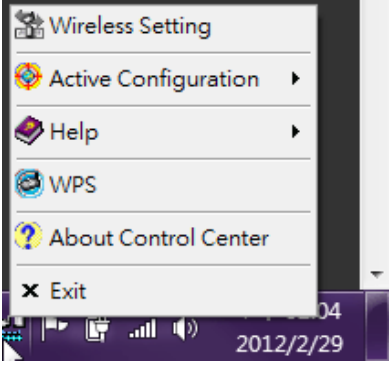

# <span id="page-17-0"></span>**6. Risoluzione dei problemi**

Questo capitolo fornisce le soluzioni ai problemi che si potrebbero incontrare durante l'installazione o l'utilizzo dell'adattatore WLAN ASUS USB-N66. Se il problema persiste, dopo aver applicato le soluzioni qui suggerite, contattare personale tecnico qualificato per l'assistenza.

### **Come verificare che l'adattatore WLAN sia stato installato correttamente?**

- 1. Cliccare su **My Computer** dal menu **Start**, quindi selezionare **Properties**.
- 2. Selezionare la scheda **Hardware**, quindi cliccare **Device Manager**.
- 3. Fare doppio clic su **Network adapters**.
- 4. Fare doppio clic su **ASUS USB-N66 450Mbps Dual Band USB Adapter**. Appare la finestra **ASUS USB-N66 450Mbps Dual Band USB Adapter**.
- 5. Controllare **Device status** per verificare il corretto funzionamento dell'adattatore WLAN.

## **Impossibile connettere l'adattatoreWLAN con un Access Point.**

- Controllare che **Network Type** sia impostato in modalità **Infrastructure**.
- Controllare che l'**SSID** dell'adattatore WLAN sia lo stesso del punto di accesso con cui effettuare la connessione.
- Controllare che le impostazioni di crittografia dell'adattatore WLAN siano le stesse del punto di accesso con cui si stabilisce la connessione.

### **Impossibile connettere l'adattatore WLAN con una stazione o un altro adattatore WLAN.**

- Controllare che **Network Type** sia impostato in modalità **Ad Hoc**.
- Controllare che l'**SSID** dell'adattatore WLAN sia lo stesso della stazione o dell'adattatore WLAN con cui si desidera stabilire la connessione.
- Controllare che la voce **Channel** dell'adattatore WLAN sia uguale a quella della stazione o dell'adattatore WLAN con cui effettuare la connessione.
- Controllare che le impostazioni di crittografia dell'adattatore WLAN siano le stesse della stazione o dell'adattatore WLAN con cui connettersi.

# **Scarsa qualità della connessione o debole intensità del segnale.**

- Per evitare interferenze radio, tenere l'adattatore WLAN lontano da forni a microonde o da grandi oggetti metallici.
- Spostare l'adattatore WLAN più vicino al punto di accesso, stazione o all'adattatore WLAN con cui si desidera effettuare la connessione.

# **Il protocollo TCP/IP non è associato alla scheda WLAN.**

Questo problema si verifica quando il computer ha già impostato sei associazioni TCP/IP in Windows® 98 oppure dieci in Windows® Me.Tali limitazioni sono imposte dal sistema operativo Microsoft®.

Soluzione: se il computer ha già impostato il numero massimo di associazioni TCP/IP, prima di installare il driver dell'adattatore WLAN, rimuovere uno degli adattatori dalla configurazione di rete.

# <span id="page-19-0"></span>**7. Glossario**

#### **Access Point (AP)**

Un dispositivo di rete con funzione di ponte di comunicazione fra reti via cavo e senza cavo. I punti di accesso, all'interno di un sistema di rete distribuito, supportano la creazione di celle radio multiple, che consentono il roaming all'interno di un'ampia struttura.

#### **Ad Hoc**

Impostazione di una rete senza fili, le cui stazioni comunicano direttamente le une con le altre, senza un Access Point.

#### **Basic Rate Set**

Opzione che consente di specificare la velocità di trasmissione dati.

#### **Basic Service Area (BSS)**

Un insieme di postazioni controllate da una stazione base, con funzioni di coordinazione.

#### **Broadband**

Un tipo di trasmissione dati, in cui un singolo mezzo (p.e. un cavo) trasporta numerosi canali di dati per volta.

#### **Channel (Canale)**

Esempio di mezzo utilizzato per la trasmissione di unità dati, che può essere impiegato simultaneamente, e nello stesso volume di spazio, ad altri mezzi (o altri canali), al posto di altri mezzi dello stesso livello fisico, con una percentuale piuttosto ridotta di errori sui frame, dovuti a mutue interferenze.

#### **Client**

Un client è rappresentato da un computer portatile o da scrivania, collegato in rete.

#### **COFDM (per 802.11a o 802.11g)**

La potenza del segnale da sola non è abbastanza per mantenere distanze tipo 802.11b, in un ambiente 802.11a/g. Per sopperire a questo problema, è stata realizzata una nuova tecnologia di codificazione a livello fisico, sulla base della tradizionale tecnologia a sequenza diretta.Tale tecnologia è chiamata COFDM (Coded Orthogonal Frequency Division Multiplexing). COFDM è stata sviluppata appositamente per sistemi senza fili, in ambienti chiusi, ed offre prestazioni di molto superiori rispetto alle soluzioni a spettro diffuso. COFDM funziona suddividendo un segnale, portante dati ad alta velocità, in un gran numero di sotto-segnali a bassa velocità, successivamente trasmessi in parallelo. Ciascuna portante (carrier) ad alta velocità è ampia 20 MHz e può essere suddivisa in un massimo di 52 sottocanali, ciascuno di ampiezza pari a circa 300 KHz. COFDM utilizza 48 di questi sottocanali per i dati, mentre i restanti quattro sono impiegati per la correzione degli errori. Grazie al sistema di codificazione e alla correzione degli errori, COFDM trasmette dati a velocità superiori, con un alto grado di recupero della riflessione multipercorso.

Ciascun sottocanale, nell'implementazione COFDM, è ampio circa 300 KHz. All'estremità inferiore del gradiente di velocità, è utilizzato il metodo BPSK (binary phase shift keying) per codificare 125 Kbps di dati per canale, che raggiunge una velocità dati pari a 6,000-Kbps, ovvero 6 Mbps. Il metodo di modulazione QPSK (Quadrature Phase Shift Keying) è in grado di raddoppiare la quantità di dati codificati a 250 Kbps per canale, producendo una velocità dati di 12-Mbps. E grazie alla modulazione di ampiezza in quadratura a 16 livelli, che codifica 4 bit per hertz, è possibile ottenere una velocità dati di 24 Mbps. Lo standard 802.11a/g specifica che tutti i prodotti conformi a tale standard devono supportare queste velocità minime di trasmissione dati. Lo standard consente inoltre al produttore di estendere lo schema di modulazione oltre i 24 Mbps. Maggiore è il numero di bit codificati, per ciclo (hertz), e maggiore è la sensibilità del segnale alle interferenze e all'affievolimento dei segnali, e, infine, minore è il raggio d'azione, a meno che non sia aumentata la potenza in uscita.

#### **Default Key (Chiave Predefinita)**

Questa opzione consente di selezionare la chiave WEP predefinita e di utilizzare chiavi WEP, senza doverle ricordare o trascrivere. Le chiavi WEP generate attraverso la Passphrase sono compatibili con altri prodotti WLAN. L'opzione Passphrase è meno sicura dell'assegnazione manuale.

#### **Device Name (Nome del Dispositivo)**

Noto anche come ID del client DHCP o nome di rete. Talvolta fornito dall'ISP, quando si utilizza il DHCP per l'assegnazione degli indirizzi.

#### **DHCP (Dynamic Host Configuration Protocol)**

Il protocollo dinamico per la configurazione degli host consente ad un computer (o a molti computer di una rete) di ottenere in modo automatico l'assegnazione di un singolo indirizzo IP da parte di un server DHCP.

#### **DNS Server Address (Domain Name System)**

DNS (Sistema di Denominazione del Dominio) consente ai computer host in Internet di acquisire un nome di dominio ed uno o più indirizzi IP. Un server DNS tiene un database dei computer e dei rispettivi nomi di dominio e degli indirizzi IP, in modo che, quando si inserisce il nome di dominio nel browser internet, all'utente viene inviato l'esatto indirizzo IP. L'indirizzo del server DNS utilizzato dai computer di una rete domestica rappresenta la locazione del server DNS assegnata dall'ISP.

#### **DSL Modem (Digital Subscriber Line)**

Un modem DSL (Linea Digitale ad Abbonamento) utilizza le linee telefoniche esistenti per trasmettere dati ad alta velocità.

#### **Direct-Sequence Spread Spectrum (per 802.11b)**

Lo spettro diffuso (a banda larga) utilizza un segnale a banda stretta per diffondere la trasmissione su un segmento della banda o dello spettro a frequenza radio. Direct-sequence (a sequenza diretta) è una tecnica a spettro diffuso, in base a cui il segnale trasmesso si diffonde su un raggio di frequenze particolare.

I sistemi a sequenza diretta comunicano trasmettendo in continuazione una serie ridondante di bit, chiamata sequenza "chip". Ciascun bit di dati trasmessi viene analizzato in chip e riorganizzato in un codice di diffusione pseudocasuale, per formare una sequenza "chip". Tale sequenza si combina con un flusso di dati trasmessi per produrre un segnale in uscita.

I client mobili wireless, che ricevono una trasmissione a sequenza diretta, utilizzano il codice di diffusione per eseguire la mappatura dei chip all'interno della sequenza "chip", a ritroso sino ai bit, per ricostruire i dati originari trasmessi dal dispositivo wireless. L'intercettazione e la decodificazione di una trasmissione a sequenza diretta richiedono un algoritmo predefinito, per associare il codice di diffusione utilizzato dal dispositivo wireless trasmittente in direzione del client wireless mobile ricevente.

Tale algoritmo è stato stabilito dallo standard IEEE 802.11b. La ridondanza di bit, all'interno della sequenza "chip", consente al client wireless mobile, che riceve il segnale, di ricostruire la configurazione dati originaria, anche se i bit, all' interno della sequenza "chip", sono stati danneggiati da interferenze. Il rapporto chip per bit è denominato indice di diffusione. Un elevato indice di diffusione aumenta la resistenza alle interferenze da parte del segnale. Un basso indice di diffusione aumenta la larghezza di banda a disposizione dell'utente. Il dispositivo wireless utilizza un indice di diffusione costante, pari a 11Mchips/s, per tutte le velocità dati, ma adotta schemi di modulazione diversi per codificare un maggior numero di bit per chip, all'aumentare della velocità di trasmissione dei dati. Il dispositivo wireless è in grado di raggiungere una velocità pari a 11 Mbps, ma con un'area di copertura inferiore a 1 o 2 Mbps, poichè tale valore diminuisce all'aumentare dell'ampiezza di banda.

#### **Encryption (Codificazione)**

Questa tecnica rende possibili le trasmissioni di dati senza fili, con la garanzia di un certo livello di sicurezza. Tale opzione permette di definire una chiave WEP da 64-bit o da 128-bit. Una codificazione da 64-bit è caratterizzata da 10 cifre esadecimali o da 5 caratteri ASCII. Una codificazione da 128-bit è caratterizzata da 26 cifre esadecimali o da 13 caratteri ASCII.

Le chiavi WEP da 64-bit e da 40-bit utilizzano il medesimo metodo crittografico e sono interoperabili in reti wireless. Il livello inferiore di codificazione WEP adotta una chiave segreta da 40-bit (a cifre 10 esadecimali, assegnata dall'utente) ed un Vettore di Inizializzazione da 24-bit, assegnato dal dispositivo. Le chiavi WEP da 104-bit e 128-bit adottano lo stesso metodo crittografico. Tutti i client wireless di una rete devono possedere le stesse chiavi WEP del punto di accesso, per poter stabilire una connessione. Annotare a parte le chiavi di codificazione WEP.

#### **Extended Service Set (ESS)**

Un insieme di servizi di base interconnessi (BSS, basic service set) e delle reti locali integrate (LAN).

#### **ESSID (Extended Service Set Identifier)**

L'ESSID è un identificativo particolare per reti wireless. Un contrassegno ESSID viene applicato a ciascun pacchetto di dati scambiato fra scheda wireless e AP, in modo che sia riconoscibile come appartenente ad una comunicazione della WLAN e ne possa essere disposto l'inoltro.

#### **Ethernet**

Il metodo più ampiamente utilizzato per accedere ad una LAN, definito dallo standard IEEE 802.3 . Ethernet è solitamente una LAN a supporto condiviso; questo significa che tutti i dispositivi sul segmento di rete condividono una ampiezza di banda totale. Le reti Ethernet operano a 10Mbps tramite CSMA/CD su cavi 10-BaseT.

#### **Firewall**

Un firewall è un sistema progettato per impedire accessi non autorizzati a (e da) reti private. Esso può essere realizzato sia via software che via hardware (o anche con una combinazione dei due). La sua funzione è quella di impedire agli utenti provenienti da Internet l'accesso non autorizzato ad una Intranet.

#### **Gateway**

Un punto di rete che gestisce tutto il traffico di dati di una rete, così come verso Internet, e che collega una rete all'altra.

#### **ICS**

La modalità ICS (Internet Connection Sharing) è utilizzata per la condivisione della connessione a internet di un computer con gli altri computer della rete. Quando tale computer è connesso a internet, tutte le comunicazioni da e verso internet sono trasmesse tramite questo PC, denominato computer host. Gli altri computer della rete sono in grado di inviare e ricevere messaggi di posta elettronica, nonchè di aver accesso a internet, come in presenza di una connessione diretta.

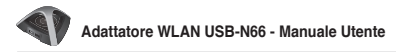

#### **IEEE**

Institute of Electrical and Electronics Engineers. IEEE stabilisce gli standard per l'utilizzo della rete, comprese le LAN Ethernet. Gli standard IEEE garantiscono l' interoperabilità di sistemi dello stesso tipo.

#### **IEEE 802.11**

IEEE 802.xx è un insieme di specifiche per reti LAN, stabilito dall'IEEE (Institute of Electrical and Electronic Engineers). La maggior parte delle reti via cavo è conforme allo standard 802.3, le specifiche per reti Ethernet si basano sul protocollo CSMA/CD, mentre le reti token ring utilizzano lo standard 802.5. 802.11 fissa i parametri per reti LAN wireless, e comprende tre tecnologie incompatibili (non-interoperabili): FHSS (Frequency Hopping Spread Spectrum), DSSS (Direct Sequence Spread Spectrum) e agli Infrarossi. 802.11 definisce le specifiche CS (carrier sense) per il sottolivello MAC (media access control) e quelle relative al livello fisico, per reti LAN wireless da 1 a 2 Mbps.

#### **IEEE 802.11a (54Mbits/sec)**

Rispetto a 802.11b: Lo standard 802.11b è stato realizzato per operare nella banda ISM (Industrial, Scientific and Medical) da 2.4-GHz, con la tecnologia DSSS (Direct-Sequence Spread-Spectrum). Lo standard 802.11a si presta ad essere utilizzato nella banda UNII (Unlicensed National Information Infrastructure), da 5-GHz, predisposta di recente. Diversamente da 802.11b, lo standard 802.11a abbandona la tradizionale tecnologia a spettro diffuso (spread-spectrum), in favore di uno schema multiplexing per la suddivisione delle frequenze, che meglio si adatta agli ambienti per ufficio.

Lo standard 802.11a, supportando velocità dati sino a 54 Mbps, è il Fast Ethernet analogo a 802.11b, che supporta velocità dati sino a 11 Mbps. Così come Ethernet e Fast Ethernet, 802.11b e 802.11a adottano lo stesso MAC (Media Access Control). Tuttavia, mentre Fast Ethernet utilizza lo stesso schema di codificazione del livello fisico di Ethernet (soltanto più rapido), 802.11a si serve di uno schema di codificazione completamente diverso, denominato OFDM (orthogonal frequency division multiplexing).

Lo spettro 802.11b è penalizzato dalla saturazione dovuta ai telefoni cellulari, ai forni a microonde e ad altre emergenti tecnologie senza fili, come Bluetooth. Al contrario, lo spettro 802.11a è relativamente libero da interferenze.

# **Rispetto a 802.11g**

802.11a è uno standard per punti di accesso e NIC radio, entrato nel mercato circa sei mesi prima di 802.11g. 802.11a opera nella banda di frequenza 5GHz con dodici canali separati non sovrapposti. Come risultato, è possibile avere sino a dodici punti di accesso, impostati su differenti canali, nella stessa area, non interferenti l'uno con l'altro. Questo rende l'assegnazione dei punti di accesso molto più semplice ed aumenta in modo significativo il throughput che una LAN wireless può trasmettere all'interno di una data area.Inoltre, l'interferenza RF è molto meno probabile, grazie alla banda molto meno congestionata da 5GHz.

# **IEEE 802.11b (11Mbits/sec)**

Nel 1997, l'IEEE (Institute of Electrical and Electronics Engineers) adottò lo standard 802.11 per dispositivi wireless operanti nella banda di frequenza da 2.4 GHz. Tale standard mette a disposizione tre tecnologie radio: direct sequence spread spectrum, frequency hopping spread spectrum e infrarossi. Dispositivi compatibili con lo standard 802.11 operano ad una velocità di trasmissione dati da 1 o 2 Mbps.

Nel 1999, l'IEEE creò lo standard 802.11b. 802.11b è essenzialmente identico allo standard 802.11, con la sola differenza che può raggiungere velocità dati sino a 11 Mbps, per dispositivi DSSS (direct sequence spread spectrum). I dispositivi a sequenza diretta, che operano secondo 802.11b, sono in grado di funzionare a 11 Mbps, 5.5 Mbps, 2 Mbps, o 1 Mbps. Ciò consente l'interoperabilità con i dispositivi esistenti a sequenza diretta 802.11, che funzionano soltanto a 2 Mbps.

I dispositivi DSSS (Direct Sequence Spread Spectrum) diffondono un segnale radio in un certo raggio di frequenze. Le specifiche IEEE 802.11b collocano la banda di frequenza da 2.4GHz su 14 canali operativi sovrapposti. Ciascun canale corrisponde ad una diversa serie di frequenze.

# **IEEE 802.11g**

802.11g è una nuova estensione di 802.11b (utilizzato in prevalenza nelle odierne reti LAN wireless), che, grazie all'impiego della tecnologia OFDM (orthogonal frequency division multiplexing), aumenta le velocità dati 802.11b sino a 54 Mbps all'interno della banda da 2.4 GHz. 802.11g permette la retrocompatibilità con dispositivi 802.11b, ma solamente a 11 Mbps o inferiori, a seconda del raggio d'azione e della presenza di elementi ostruttivi.

## **Infrastruttura**

Una rete senza fili centrata su un punto di accesso. In un tale ambiente, il punto di accesso non soltanto fornisce la comunicazione con la rete cablata, ma media il traffico delle reti senza fili, nella zona immediatamente circostante.

## **IP (Internet Protocol)**

E' così denominato il protocollo standard TCP/IP, che definisce il datagramma IP, come l'unità di informazione attraverso Internet, e che fornisce la base per il servizio di invio dei pacchetti, in assenza di una connessione. IP comprende, come parte integrante, il protocollo ICMP, per i messaggi di errore e di controllo, e mette a disposizione l'equivalente funzionale dei servizi di rete OSI ISO.

### **IP Address**

Un indirizzo IP è un numero a 32-bit che identifica ciascun mittente o ricevente informazioni, inviate tramite Internet. Esso è costituito da due parti: l'identificativo di una particolare rete in Internet e l'identificativo di un particolare dispositivo (server o stazione operativa) all'interno di una rete.

## **Bande ISM (Industrial, Scientific, and Medicine Bands)**

Bande di radio frequenza autorizzate dalla FCC (Federal Communications Commission) per reti LAN wireless. Le bande ISM sono operative a 902 MHz, 2.400 GHz e 5.7 GHz.

## **ISP (Internet Service Provider)**

Un'organizzazione che fornisce l'accesso a Internet. I piccoli ISP offrono un servizio via modem e ISDN, mentre quelli grandi offrono hookup per linee private (T1, T1 frazionario, ecc.).

## **LAN (Local Area Network)**

Una rete di comunicazioni che serve gli utenti all' interno di un'area geografica definita. I benefici comprendono la condivisione dell'accesso a Internet, file ed apparecchi come stampanti e dispositivi di archiviazione. Uno speciale cablaggio di rete (10 Base-T) è spesso utilizzato per collegare tra essi i PC.

## **MAC Address (Media Access Control)**

Un MAC address è l'indirizzo hardware di un dispositivo collegato ad una rete.

## **NAT (Network Address Translation)**

NAT nasconde un gruppo di indirizzi IP in una rete locale da una rete esterna, consentendo ad una rete locale di computer di condividere un singolo account ISP. Tale processo permette a tutti i computer di una rete domestica di utilizzare un solo indirizzo IP. In questo modo è consentito l'accesso ad Internet da qualunque computer di una rete domestica, senza dover richiedere più indirizzi all'ISP.

# **NIC (Network Interface Card)**

Un adattatore di rete inserito in un computer, in modo che il computer possa essere collegato ad una rete. E' responsabile della conversione dei dati salvati in trasmessi o ricevuti.

## **Packet (Pacchetto)**

Un'unità di base per i messaggi, nelle comunicazioni all'interno di una rete. Un pacchetto comprende di solito informazioni di routing (o instradamento), dati e talvolta informazioni sulla rilevazione di errori.

### **PassPhrase**

ASUS Wireless Settings Utility utilizza un algoritmo per generare quattro chiavi WEP, basate su una combinazione.

### **PCMCIA (Personal Computer Memory Card International Association)**

L'associazione PCMCIA (Personal Computer Memory Card International Association) sviluppa gli standard per le schede PC, note in passato con il nome di schede PCMCIA. Tre sono i tipi di schede disponibili, approssimativamente delle stesse dimensioni delle carte di credito. Tuttavia, esse variano nello spessore da 3.3 mm (Tipo I) a 5.0 mm (Tipo II) sino a 10.5 mm (Tipo III). Queste schede possono essere utilizzate per lo svolgimento di varie funzioni, quali dispositivi di archiviazione, modem via cavo e modem wireless.

# **PPP (Point-to-Point Protocol)**

PPP è un protocollo per la comunicazione fra computer che utilizzano un'interfaccia seriale, tipo un personal computer collegato ad un server tramite linea telefonica.

## **PPPoE (Point-to-Point Protocol over Ethernet)**

Il Point-to-Point Protocol è un metodo per una sicura trasmissione dati. PPP si serve di Ethernet per collegarsi ad un ISP.

## **Preamble (Preambolo)**

Sequenza di bit binari, che consentono ai ricevitori di sincronizzarsi e prepararsi per ricevere i dati. L'opzione è impostabile su Lungo, Breve, o Automatico. La modalità preambolo predefinita è Lungo.

# **Radio Frequenza (RF), Terminologia: GHz, MHz, Hz**

L'unità internazionale di misura della frequenza è l'Hertz (Hz), equivalente alla precedente unità di misurazione, cicli al secondo. Un megahertz (MHz) equivale a un milione di Hertz. Un gigahertz (GHz) equivale a un miliardo di Hertz. La frequenza elettrica standard per gli Stati Uniti è di 60 Hz, la banda di frequenza radio per le trasmissioni AM è 0.55-1.6 MHz, la banda di frequenza radio per le trasmissioni FM è 88-108 MHz, e quella a cui operano le reti LAN wireless 802.11 6 è 2.4 GHz.

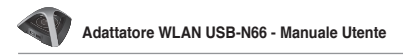

# **SSID (Service Set Identifier)**

SSID è un nome collettivo, condiviso da ciascun membro di una rete senza fili. Soltanto a PC client, con lo stesso SSID, è consentito stabilire una connessione. Attivando l'opzione Response to Broadcast SSID requests (Risposta a richieste di trasmissione SSID) si abilita un dispositivo a trasmettere il proprio SSID in una rete senza fili. In questo modo, altri dispositivi wireless possono rilevare tale dispositivo e comunicare con esso. La de-selezione di tale opzione nasconde l'SSID, in modo da impedire che altri dispositivi wireless lo riconoscano e tentino di connettersi ad esso.

### **Station (Stazione)**

Un qualunque dispositivo, le cui modalità di accesso ad una rete senza fili siano conformi allo standard IEEE 802.11.

## **Subnet Mask**

Una subnet mask è un insieme di quattro numeri, configurati come un indirizzo IP. E' utilizzata per creare i numeri degli indirizzi IP, utilizzati esclusivamente all'interno di una particolare rete.

# **TCP (Transmission Control Protocol)**

Protocollo standard, che opera a livello trasporto, e fornisce i servizi full duplex e controllo di flusso, da cui dipendono i protocolli di molte applicazioni. TCP consente ad un processo o ad un computer di inviare un flusso dati in byte da un computer mittente ad uno destinatario. Il software che realizza il TCP di solito risiede nel sistema operativo e si serve dell'IP per trasmettere informazioni attraverso la rete.

## **WAN (Wide Area Network)**

Un sistema di LAN, collegate insieme. Una rete che connette computer situati in aree separate (per es., diversi edifici, città, stati). Internet è una WAN (rete geografica).

## **WECA (Wireless Ethernet Compatibility Alliance)**

Un gruppo industriale che certifica l'interoperabilità e la compatibilità dei prodotti di rete wireless WPA (Wi-Fi Protected Access) IEEE 802.11b prodotti dai vari fornitori.

# **WPA (Wi-Fi Protected Access)**

WPA (Wi-Fi Protected Access) è un sistema di sicurezza completo e avanzato per LAN wireless, basato sullo standard 802.11, che utilizza una chiave principale condivisa. E' parte dello standard di sicurezza 802.11i (bozza). WPA comprende il TKIP (Temporal Key Integrity Protocol), MIC (Message Integrity Check) e ad altre funzionalità, come il filtraggio Weak IV (Vettore di Initializzazione) e la generazione IV Random. A differenza del protocollo WEP, che utilizza chiavi statiche, in una rete aziendale, TKIP cambia dinamicamente la chiave in uso, che viene assegnata da un server di autenticazione, per fornire controllo di accesso e autenticazione centralizzati.

# **Requisiti**

(1) Un Access Point compatibile WPA oppure un router wireless, (2) Aggiornamenti del sistema operativo con supporto WPA. In XP, è necessario aggiornare il servizio Windows Zero Config. Effettuare il download della patch WPA per Windows XP dal seguente indirizzo: http://microsoft.com/downloads/ details.aspx?FamilyId=009D8425-CE2B-47A4-ABEC-274845DC9E91&displaylan g=en

Si prega di notare che questa richiede l'installazione di Windows XP Service Pack 1, disponibile all'indirizzo: http://www.microsoft.com/WindowsXP/pro/ downloads/servicepacks/sp1/default.asp

Per sistemi operativi Windows precedenti, è necessario un supplicant con supporto WPA, quale un Client Odyssey di Funk Software.

# **WLAN (Wireless Local Area Network)**

Insieme di computer e di altri dispositivi connessi tramite una rete senza fili, all'interno di un'area di estensione limitata.

# <span id="page-29-0"></span>**Comunicazioni**

# **Federal Communications Commission**

This device complies with FCC Rules Part 15. Operation is subject to the following two conditions:

- This device may not cause harmful interference, and
- This device must accept any interference received, including interference that may cause undesired operation.

This equipment has been tested and found to comply with the limits for a class B digital device pursuant to part 15 of the FCC Rules. These limits are designed to provide reasonable protection against harmful interference in a residential installation. This equipment generates, uses and can radiate radio frequency energy and, if not installed and used in accordance with the instructions, may cause harmful interference to radio communications. However, there is no guarantee that interference will not occur in a particular installation. If this equipment does cause harmful interference to radio or television reception, which can be determined by turning the equipment off and on, the user is encouraged to try to correct the interference by one or more of the following measures:

- Reorient or relocate the receiving antenna.
- Increase the separation between the equipment and receiver.
- Connect the equipment into an outlet on a circuit different from that to which the receiver is connected.
- Consult the dealer or an experienced radio/TV technician for help.

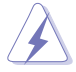

**WARNING:** Any changes or modifications not expressly approved by the party responsible for compliance could void the user's authority to operate the equipment.

# **Prohibition of Co-location**

This device and its antenna(s) must not be co-located or operating in conjunction with any other antenna or transmitter.

# **FCC Radiation Exposure Statement**

This equipment complies with RFCC radiation exposure limits set forth for an uncontrolled environment .

This equipment should be installed and operated with minimum 20cm between the radiator and your body.

# **CE Mark Warning**

This is a Class B product, in a domestic environment, this product may cause radio interference, in which case the user may be required to take adequate measures.

Operation Channels: Ch1~11 for N. America, Ch1~14 Japan, Ch1~ 13 Europe (ETSI)

# **DGT Warning Statement**

# **Article 12**

Without permission, any company, firm or user shall not alter the frequency, increase the power, or change the characteristics and functions of the original design of the certified lower power frequency electric machinery.

## **Article 14**

The application of low power frequency electric machineries shall not affect the navigation safety nor interfere a legal communication, if an interference is found, the service will be suspended until improvement is made and the interference no longer exists.

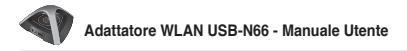

### **IC Warning Statement**

Under Industry Canada regulations, this radio transmitter may only operate using an antenna of a type and maximum (or lesser) gain approved for the transmitter by Industry Canada. To reduce potential radio interference to other users, the antenna type and its gain should be so chosen that the equivalent isotropically radiated power (e.i.r.p.) is not more than that necessary for successful communication.

This radio transmitter(IC: 3568A-USB-N66) has been approved by Industry Canada to operate with the antenna types listed below with the maximum permissible gain and required antenna impedance for each antenna type indicated. Antenna types not included in this list, having a gain greater than the maximum gain indicated for that type, are strictly prohibited for use with this device.

This Class [B] digital apparatus complies with Canadian ICES-003.

Cet appareil numérique de la classe [B] est conforme à la norme NMB-003 du Canada. For product available in the USA/Canada market, only channel 1~11 can be operated. Selection of other channels is not possible.

# **IC Radiation Exposure Statement:**

This equipment complies with IC RSS-102 radiation exposure limits set forth for an uncontrolled environment. This equipment should be installed and operated with minimum distance 20cm between the radiator & your body. Operation is subject to the following two conditions: (1) this device may not cause interference, and (2) this device must accept any interference, including interference that may cause undesired operation of the device.

# **ASUS Recycling/Takeback Services**

ASUS recycling and takeback programs come from our commitment to the highest standards for protecting our environment. We believe in providing solutions for you to be able to responsibly recycle our products, batteries, other components as well as the packaging materials. Please go to http://csr.asus. com/english/Takeback.htm for the detailed recycling information in different regions.

# **REACH**

Complying with the REACH (Registration, Evaluation, Authorisation, and Restriction of Chemicals) regulatory framework, we published the chemical substances in our products at ASUS REACH website at http://csr.asus.com/ english/REACH.htm.

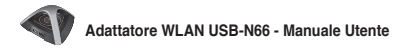

# **Contatti ASUS**

### **ASUSTeK COMPUTER INC. (Asia Pacifico)**

Indirizzo 15 Li-Te Road, Peitou, Taipei, Taiwan 11259 www.asus.com.tw

#### **Supporto Tecnico**

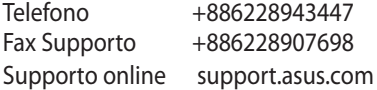

### **ASUS COMPUTER INTERNATIONAL (America)**

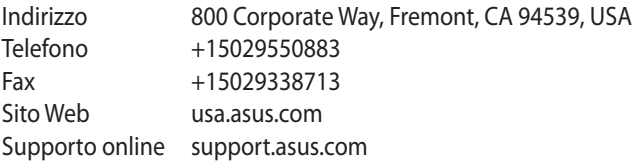

### **ASUSTeK ITALY S.r.l (Italia)**

Indirizzo: Strada Statale Padana Superiore, 28 20063 Cernusco sul Naviglio (MI)

#### **Supporto Tecnico**

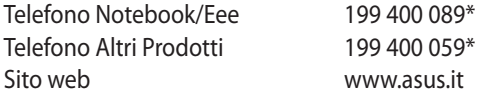

\* Per chiamare da reti fisse Telecom Italia e Colt, il costo è di 0,12 euro al minuto iva inclusa e la durata massima della telefonata non dovrà essere superiore a 120 minuti; per le chiamate da cellulare, il costo dipende dal vostro operatore d'accesso..

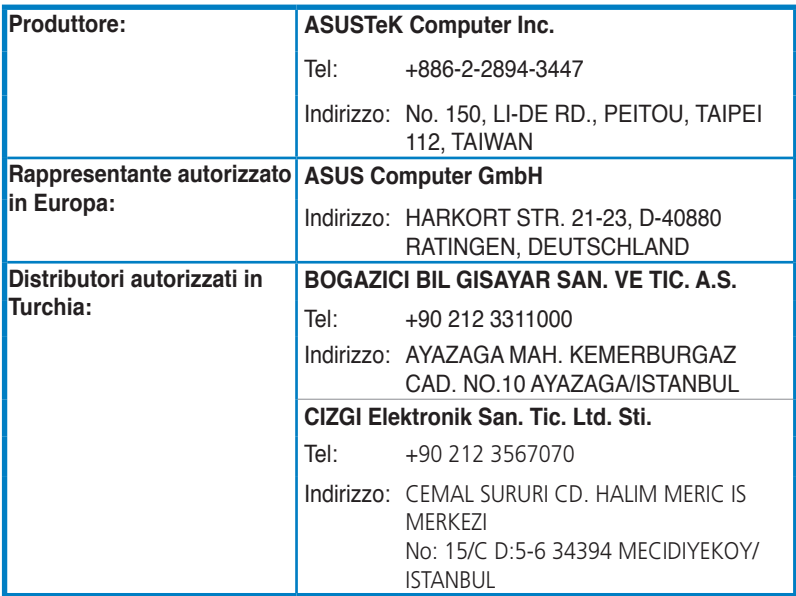

EEE Yönetmeli ine Uygundur.